## **MyGuest | Complete Requests**

When a Guest Request has been fulfilled, you can set the request to COMPLETED.

This will move the request into the COMPLETED tab of the Requests List.

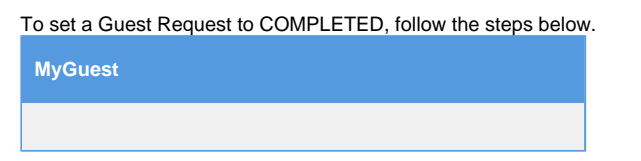

When a **Guest Request** has been fulfilled, you can set the request to COMPLETED. First, open the Guest Request by going to Requests in the left menu bar. Then open the Guest Request Details.

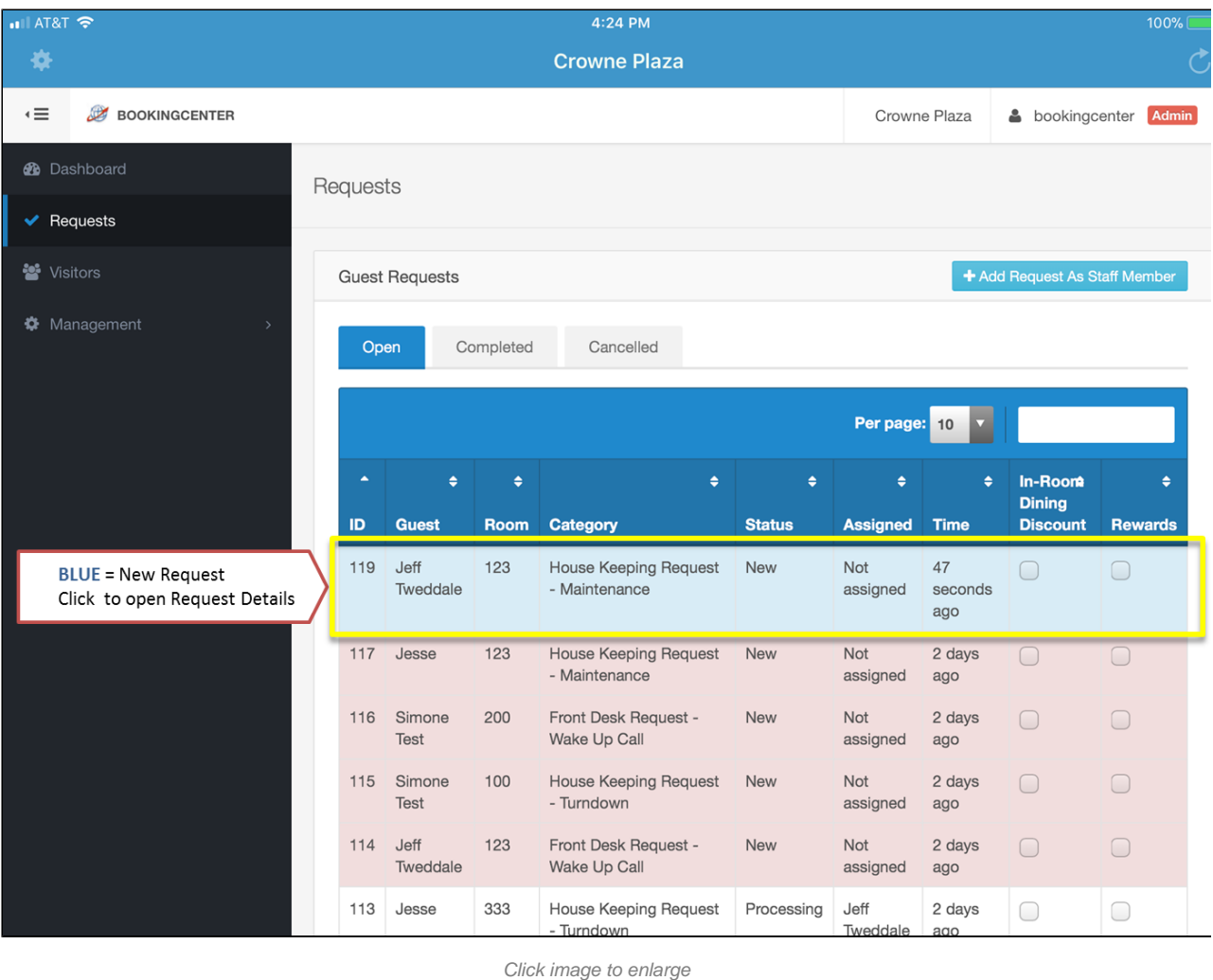

Then, go to the "**Set Request Status**" drop down menu and select COMPLETED and click SAVE.

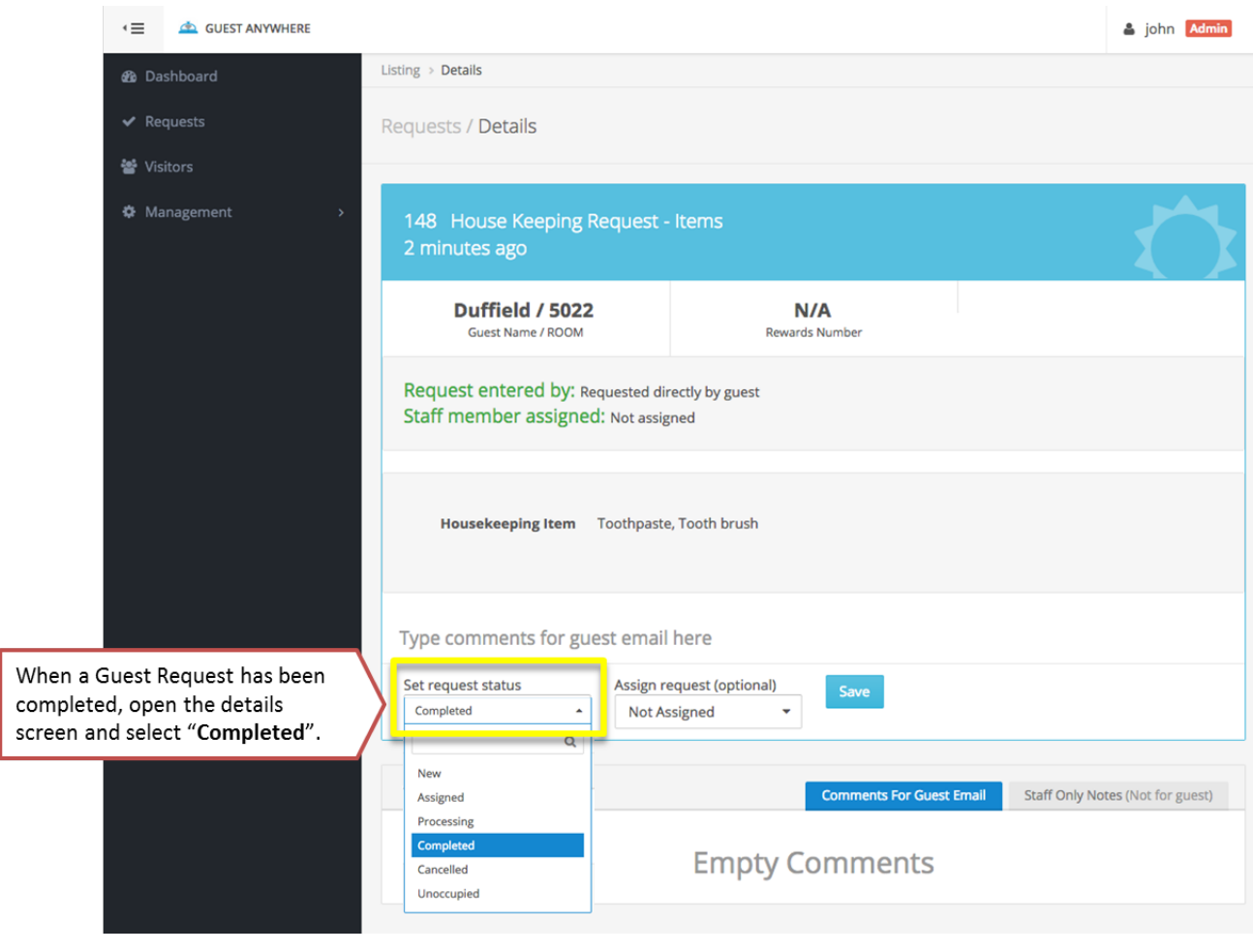

Click image to enlarge

Once the Guest Request has been set to status COMPLETED, it will appear in the **Completed Tab** in the Requests list.

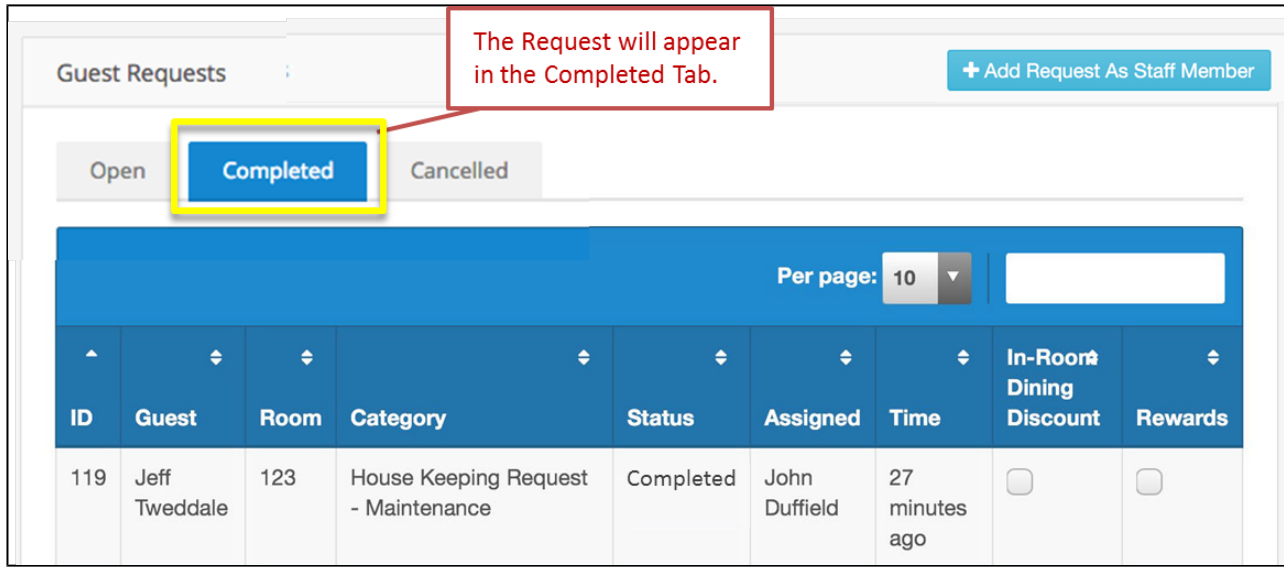

Click image to enlarge

Unknown macro: 'page-turner'